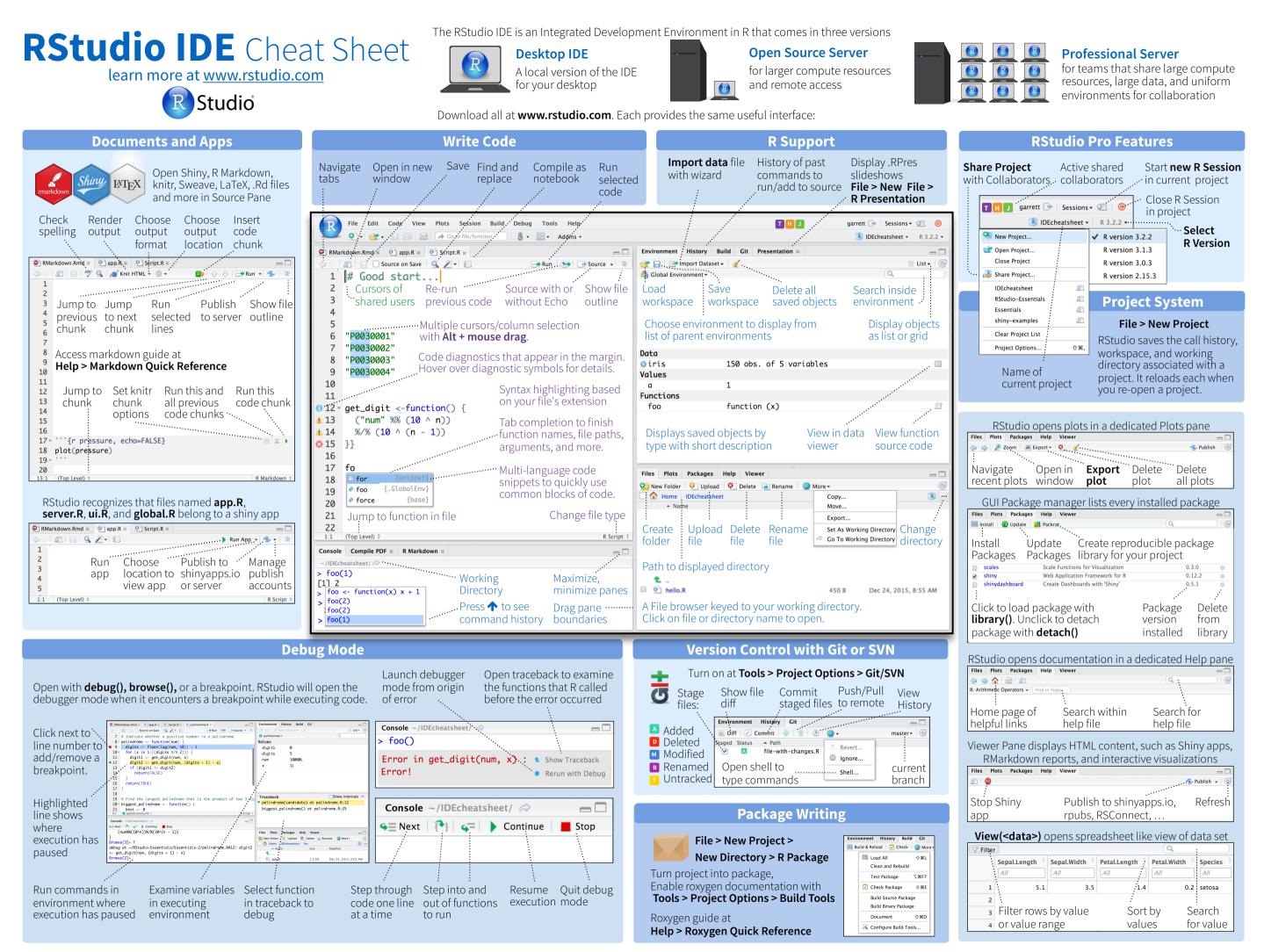

|                             | Mindaws/Linu                       | w. Maa                                 | 4 WRITE CODE                               | Windows /Linux          | Мас                                        | 5 DEBUG CODE                                                                   | Windows/Lir         | ux Mac                 |
|-----------------------------|------------------------------------|----------------------------------------|--------------------------------------------|-------------------------|--------------------------------------------|--------------------------------------------------------------------------------|---------------------|------------------------|
| 1 LAYOUT                    | Windows/Linu                       |                                        | Attempt completion                         | Tab or Ctrl+Space       | Tab or Cmd+Space                           | Toggle Breakpoint                                                              | ,<br>Shift+F9       | Shift+F9               |
| Move focus to Source Edit   |                                    | Ctrl+1                                 | Navigate candidates                        | ^/↓                     | ^/↓                                        | Execute Next Line                                                              | F10                 | F10                    |
| Move focus to Console       | Ctrl+2                             | Ctrl+2                                 | Accept candidate                           | Enter, Tab, or →        | Enter, Tab, or 🔶                           | Step Into Function                                                             | Shift+F4            | Shift+F4               |
| Move focus to Help          | Ctrl+3                             | Ctrl+3                                 | Dismiss candidates                         | Esc                     | Esc                                        | Finish Function/Loop                                                           | Shift+F6            | Shift+F6               |
| Show History                | Ctrl+4                             | Ctrl+4                                 | Undo                                       | Ctrl+Z                  | Cmd+Z                                      | Continue                                                                       | Shift+F5            | Shift+F5               |
| Show Files                  | Ctrl+5                             | Ctrl+5                                 | Redo                                       | Ctrl+Shift+Z            | Cmd+Shift+Z                                | Stop Debugging                                                                 | Shift+F8            | Shift+F8               |
| Show Plots                  | Ctrl+6                             | Ctrl+6                                 | Cut                                        | Ctrl+X                  | Cmd+X                                      | Stop Debugging                                                                 |                     |                        |
| Show Packages               | Ctrl+7                             | Ctrl+7                                 | Сору                                       | Ctrl+C                  | Cmd+C                                      | 6 VERSION CONTROL                                                              | Windows/Lir         |                        |
| Show Environment            | Ctrl+8                             | Ctrl+8                                 | Paste                                      | Ctrl+V                  | Cmd+V                                      | Show diff                                                                      | Ctrl+Alt+D          | Ctrl+Option+D          |
| Show Git/SVN                | Ctrl+9                             | Ctrl+9                                 | Select All                                 | Ctrl+A                  | Cmd+A                                      | Commit changes                                                                 | Ctrl+Alt+M          | Ctrl+Option+M          |
| Show Build                  | Ctrl+0                             | Ctrl+0                                 | Delete Line                                | Ctrl+D                  | Cmd+D                                      | Scroll diff view                                                               | Ctrl+ <b>↑/↓</b>    | Ctrl+ <b>↑/↓</b>       |
| 2 RUN CODE                  | Windows/Linu                       | их Мас                                 | Select                                     | Shift+[Arrow]           | Shift+[Arrow]                              | Stage/Unstage (Git)                                                            | Spacebar            | Spacebar               |
| Search command history      |                                    | Cmd+                                   | Select Word                                | Ctrl+Shift+ <b>←/→</b>  | Option+Shift+ <b>←/→</b>                   | Stage/Unstage and move to nex                                                  | t Enter             | Enter                  |
| Navigate command histo      |                                    | ^/↓                                    | Select to Line Start                       | Alt+Shift+ <b></b>      | Cmd+Shift+                                 | 7 MAKE PACKAGES                                                                | Windows/Li          | лих Мас                |
| Move cursor to start of lin | ,                                  | Cmd+ <b></b>                           | Select to Line End                         | Alt+Shift+              | Cmd+Shift+                                 | Build and Reload                                                               | Ctrl+Shift+B        | Cmd+Shift+B            |
| Move cursor to end of line  |                                    | Cmd+→                                  | Select Page Up/Down                        | Shift+PageUp/Down       | Shift+PageUp/Down                          | Load All (devtools)                                                            | Ctrl+Shift+L        | Cmd+Shift+L            |
| Change working directory    |                                    | Ctrl+Shift+H                           | Select to Start/End                        | Shift+Alt+ <b>↑/↓</b>   | Cmd+Shift+ <b>↑/↓</b>                      | Test Package (Desktop)                                                         | Ctrl+Shift+T        | Cmd+Shift+T            |
| Interrupt current comma     |                                    | Esc                                    | Delete Word Left                           | Ctrl+Backspace          | Ctrl+Opt+Backspace                         | Test Package (Web)                                                             | Ctrl+Alt+F7         | Cmd+Alt+F7             |
| Clear console               | Ctrl+L                             | Ctrl+L                                 | Delete Word Right<br>Delete to Line End    |                         | Option+Delete<br>Ctrl+K                    | Check Package                                                                  | Ctrl+Shift+E        | Cmd+Shift+E            |
| Quit Session (desktop on    |                                    | Cmd+Q                                  | Delete to Line End                         |                         |                                            |                                                                                | Ctrl+Shift+D        | Cmd+Shift+D            |
| Restart R Session           | Ctrl+Shift+F10                     | ~                                      | Indent                                     | Tab (at start of line)  | Option+Backspace<br>Tab (at start of line) | Document Package                                                               | CITI+SIIIIT+D       |                        |
| Run current line/selectio   |                                    | Cmd+Enter                              | Outdent                                    | Shift+Tab               | Shift+Tab                                  | 8 DOCUMENTS AND APPS                                                           | Windows/Linu        | іх Мас                 |
| Run current (retain curso   |                                    | Option+Enter                           | Yank line up to cursor                     | Ctrl+U                  | Ctrl+U                                     | Preview HTML (Markdown, etc.)                                                  | Ctrl+Shift+K        | Cmd+Shift+K            |
| Run from current to end     | Ctrl+Alt+E                         |                                        | Yank line after cursor                     | Ctrl+K                  | Ctrl+K                                     | Knit Document (knitr)                                                          | Ctrl+Shift+K        | Cmd+Shift+K            |
|                             | Ctrl+Alt+F                         | Cmd+Option+E                           | Insert yanked text                         | Ctrl+Y                  | Ctrl+Y                                     | Compile Notebook                                                               | Ctrl+Shift+K        | Cmd+Shift+K            |
| Run the current function    |                                    | Cmd+Option+F                           | Insert <-                                  | Alt+-                   | Option+-                                   | Compile PDF (TeX and Sweave)                                                   | Ctrl+Shift+K        | Cmd+Shift+K            |
| Source a file               | Ctrl+Shift+O                       | Cmd+Shift+O                            | Insert %>%                                 | Ctrl+Shift+M            | Cmd+Shift+M                                | Insert chunk (Sweave and Knitr)                                                | Ctrl+Alt+I          | Cmd+Option+I           |
| Source the current file     | Ctrl+Shift+S                       | Cmd+Shift+S                            | Show help for function                     | F1                      | F1                                         | Insert code section                                                            | Ctrl+Shift+R        | Cmd+Shift+R            |
| Source with echo            | Ctrl+Shift+Ente                    | er Cmd+Shift+Enter                     | Show source code                           | F2                      | F2                                         | Re-run previous region                                                         | Ctrl+Shift+P        | Cmd+Shift+P            |
| 3 NAVIGATE CODE W           | /indows /Linux                     | Мас                                    | New document                               | Ctrl+Shift+N            | Cmd+Shift+N                                | Run current document                                                           | Ctrl+Alt+R          | Cmd+Option+R           |
| Goto File/Function C        | trl+.                              | Ctrl+.                                 | New document (Chrome)                      | Ctrl+Alt+Shift+N        | Cmd+Shift+Alt+N                            | Run from start to current line                                                 | Ctrl+Alt+B          | Cmd+Option+B           |
| Fold Selected A             | lt+L                               | Cmd+Option+L                           | Open document                              | Ctrl+O                  | Cmd+0                                      | Run the current code section                                                   | Ctrl+Alt+T          | Cmd+Option+T           |
| Unfold Selected S           | hift+Alt+L                         | Cmd+Shift+Option+L                     | Save document                              | Ctrl+S                  | Cmd+S                                      | Run previous Sweave/Rmd code                                                   |                     | Cmd+Option+P           |
| Fold All A                  | lt+O                               | Cmd+Option+O                           | Close document                             | Ctrl+W                  | Cmd+W                                      | Run the current chunk                                                          | Ctrl+Alt+C          | Cmd+Option+C           |
| Unfold All S                | hift+Alt+O                         | Cmd+Shift+Option+O                     | Close document (Chrome)                    |                         | Cmd+Option+W                               | Run the next chunk                                                             | Ctrl+Alt+N          | Cmd+Option+N           |
| Go to line S                | hift+Alt+G                         | Cmd+Shift+Option+G                     | Close all documents                        | Ctrl+Shift+W            | Cmd+Shift+W                                | Sync Editor & PDF Preview                                                      | Ctrl+F8             | Cmd+F8                 |
| Jump to S                   | hift+Alt+J                         | Cmd+Shift+Option+J                     | Extract function                           | Ctrl+Alt+X              | Cmd+Option+X                               | Syne Editor at Dr Freview                                                      | Curro               | enterro                |
|                             | trl+Shift+.                        | Ctrl+Shift+.                           | Extract variable                           | Ctrl+Alt+V              | Cmd+Option+V                               | Previous plot                                                                  | Ctrl+Alt+F11        | Cmd+Option+F11         |
|                             | trl+F11                            | Ctrl+F11                               | Reindent lines                             | Ctrl+I<br>Ctrl+Shift+C  | Cmd+I<br>Cmd+Shift+C                       | Next plot                                                                      | Ctrl+Alt+F12        | Cmd+Option+F12         |
|                             | trl+F12                            | Ctrl+F12                               | (Un)Comment lines<br>Reflow Comment        | Ctrl+Shift+/            | Cmd+Shift+/                                | Chaw Kayboard Chartquite                                                       | Alt+Shift+K         | Option Shift K         |
|                             | trl+Shift+F11                      | Ctrl+Shift+F11                         | Reformat Selection                         | Ctrl+Shift+A            | Cmd+Shift+A                                | Show Keyboard Shortcuts                                                        | All+SIIII+K         | Option+Shift+K         |
|                             | trl+Shift+F12                      | Ctrl+Shift+F12                         | Select within braces                       | Ctrl+Shift+E            | Ctrl+Shift+E                               | Why RStudie                                                                    | Server Pro?         |                        |
|                             | trl+F9                             | Cmd+F9                                 | Show Diagnostics                           | Ctrl+Shift+Alt+P        | Cmd+Shift+Alt+P                            | Do everything you would do with t                                              | he open source se   | erver with a           |
| Navigate back Ctrl+F10      |                                    | Cmd+F10                                | Transpose Letters                          | Cert Shine Artest       | Ctrl+T                                     | commercial license, support, and more.                                         |                     |                        |
| U                           |                                    | Ctrl+P                                 | Move Lines Up/Down                         | Alt+ <b>↑/↓</b>         | Option+ <b>↑/↓</b>                         | • edit the same project at the s                                               |                     | .c                     |
|                             | •                                  |                                        | Copy Lines Up/Down                         | Shift+Alt+ <b>↑/↓</b>   | Cmd+Option+ <b>↑/↓</b>                     | <ul> <li>switch easily from one version of R to a different version</li> </ul> |                     |                        |
|                             |                                    |                                        | Add New Cursor Above                       | Ctrl+Alt+Up             | Ctrl+Alt+Up                                | <ul> <li>open and run multiple R sessions simultaneously</li> </ul>            |                     |                        |
|                             |                                    | Cmd+E                                  | Add New Cursor Below                       | Ctrl+Alt+Down           | Ctrl+Alt+Down                              |                                                                                |                     |                        |
|                             | trl+Shift+F                        | Cmd+Shift+F                            | Move Active Cursor Up                      | Ctrl+Alt+Shift+Up       | Ctrl+Alt+Shift+Up                          | <ul> <li>see what you and others are doing on your server</li> </ul>           |                     |                        |
|                             | /in: F3, Linux: Ctrl+G             | Cmd+G                                  | Move Active Cursor Down                    | Ctrl+Alt+Shift+Down     | Ctrl+Alt+Shift+Down                        | tune your resources to improve performance                                     |                     |                        |
|                             | /: Shift+F3, L: Ctrl+Shift         | Cmd+Shift+G                            | Find and Replace                           | Ctrl+F                  | Cmd+F                                      | <ul> <li>integrate with your authentica</li> </ul>                             | tion, authorization | i, and audit practices |
| Jump to Word C              |                                    |                                        |                                            |                         |                                            |                                                                                |                     |                        |
|                             | trl+ <b>←/→</b><br>trl+ <b>个/↓</b> | Option+ <b>€/</b> ≯<br>Cmd+ <b>↑/↓</b> | Use Selection for Find<br>Replace and Find | Ctrl+F3<br>Ctrl+Shift+J | Cmd+E<br>Cmd+Shift+J                       | Download a free 45 day evaluatior<br>www.rstudio.com/products/rstu             |                     |                        |

Learn more at **support.rstudio.com** • RStudio IDE 0.99.832 • Updated: 01/16